Register your product and get support at

www.philips.com/welcome

# 22PFL2908H/12

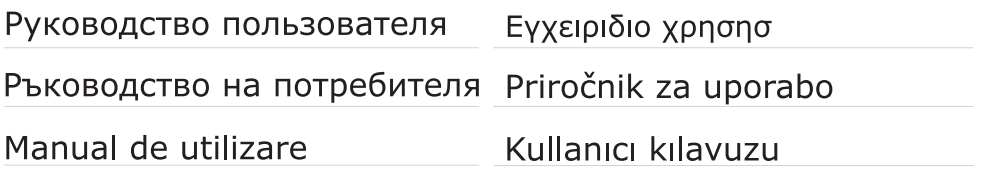

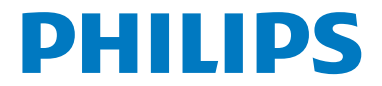

## **Περιεχόμενα**

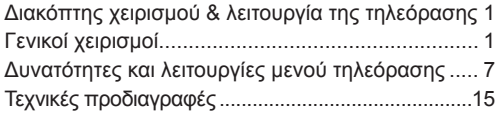

## **Διακόπτης χειρισμού & λειτουργία της τηλεόρασης**

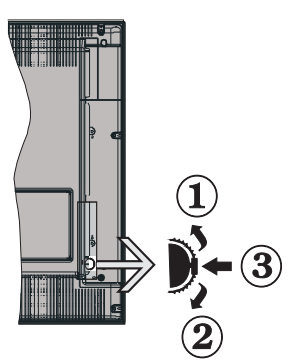

- **1.** *Κατεύθυνση Πάνω*
- **2.** *Κατεύθυνση Κάτω*
- **3.** *Διακόπτης επιλογής για Πρόγραμμα / Ένταση ήχου / AV / Αναμονή-Ενεργοποίηση*

*Σημείωση:Μπορείτε να μετακινήσετε το διακόπτη προς τα πάνω ή κάτω για να αλλάξετε την ένταση του ήχου. Αν θέλετε να αλλάξετε κανάλια, πιέστε το κέντρο του διακόπτη μία φορά (θέση 3) και κατόπιν μετακινήστε τον προς τα πάνω ή κάτω. Αν πιέσετε το κέντρο του διακόπτη άλλη μία φορά, θα εμφανιστεί στην οθόνη το παράθυρο πηγών. Αν πιέσετε το κέντρο του διακόπτη και το κρατήσετε για λίγα δευτερόλεπτα, η τηλεόραση θα μεταβεί σε κατάσταση αναμονής. Δεν μπορείτε να εμφανίσετε το Βασικό μενού με τα πλήκτρα του πίνακα ελέγχου.*

#### **Χειρισμός με το τηλεχειριστήριο**

- $\cdot$  Για να δείτε το κύριο μενού πιέστε το πλήκτρο " $\omega$ " στο τηλεχειριστήριο. Πιέστε το πλήκτρο **Αριστερά** ή **Δεξιά** για να επιλέξετε μια καρτέλα του μενού και πιέστε **ΟΚ** για είσοδο. Χρησιμοποιήστε το πλήκτρο **Αριστερά / Δεξιά / Πάνω / Κάτω** για να επιλέξετε ή να ρυθμίσετε ένα στοιχείο. Για έξοδο από μια οθόνη μενού, πιέστε το πλήκτρο " <sup>9</sup> " ή " 1.
- • Όταν έχετε συνδέσει εξωτερικά συστήματα στην τηλεόρασή σας, μπορείτε να επιλέξετε διαφορετικές πηγές εισόδου. Πιέστε επανειλημμένα το πλήκτρο **SOURCE** στο τηλεχειριστήριό σας για επιλογή των διάφορων πηγών.

• Μπορείτε να αλλάξετε το κανάλι και να ρυθμίσετε την ένταση του ήχου με χρήση των πλήκτρων **+/-** και **CH+/-** του τηλεχειριστηρίου. .

## **Γενικοί χειρισμοί**

#### **Τοποθέτηση των μπαταριών στο τηλεχειριστήριο**

Ανασηκώστε απαλά το κάλυμμα στο πίσω μέρος του τηλεχειριστηρίου. Τοποθετήστε δύο μπαταρίες **ΑΑΑ**. Βεβαιωθείτε ότι ταιριάξατε τα άκρα + και - των παταριών με τις ενδείξεις στο χώρο μπαταριών (τηρήστε τη σωστή πολικότητα). Τοποθετήστε πάλι το κάλυμμα.

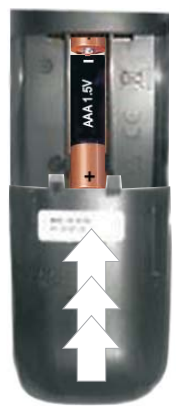

## **Σύνδεση ρεύματος & κεραίας/καλωδιακής**

**ΣΗΜΑΝΤΙΚΟ**: Η τηλεοπτική σας συσκευή είναι σχεδιασμένη να λειτουργεί με πρίζα ρεύματος 220- 240V AC, 50 Hz. Μετά την αποσυσκευασία, αφήστε την τηλεόραση να αποκτήσει τη θερμοκρασία του χώρου, πριν τη συνδέσετε στο ηλεκτρικό δίκτυο. Συνδέστε το καλώδιο ρεύματος στην πρίζα ρεύματος δικτύου.

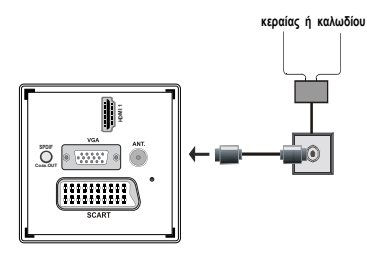

#### **Αξεσουάρ που περιλαμβάνονται**

- • Τηλεχειριστήριο
- • Μπαταρίες: 2 τεμ. AAA
- • Εγχειρίδιο Οδηγιών
- • Οδηγός γρήγορης έναρξης χρήσης
- Καλώδιο σύνδεσης πλευρικού AV

## Μέθοδος τοποθέτησης αποσπώμενης βάσης (χωρίς βίδα)

1. Τοποθετήστε τη βάση πάνω σε μια επίπεδη επιφάνεια.

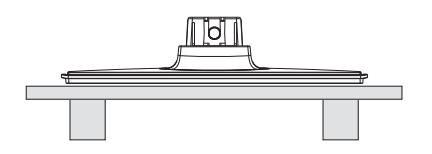

2. Κρατήστε τη συσκευή πάνω από τη βάση ώστε να συμπίπτει με το σημείο στερέωσης στη βάση και κατόπιν αφήστε τη συσκευή να συνδεθεί υπό την επίδραση του ίδιου της του βάρο

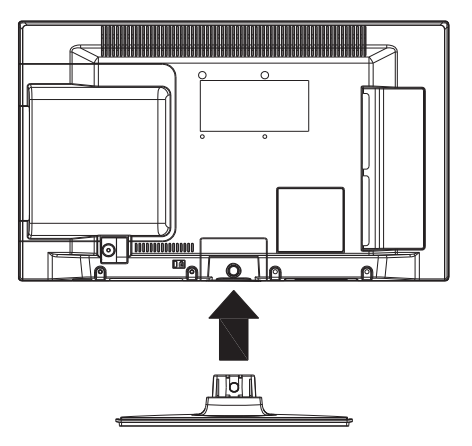

## Μέθοδος αφαίρεσης αποσπώμενης βάσης

- 1. Αποθέστε την τηλεόραση πάνω σε μια επίπεδη επιφάνεια.
- 2. Πιέστε τους σφιγκτήρες της βάσης.

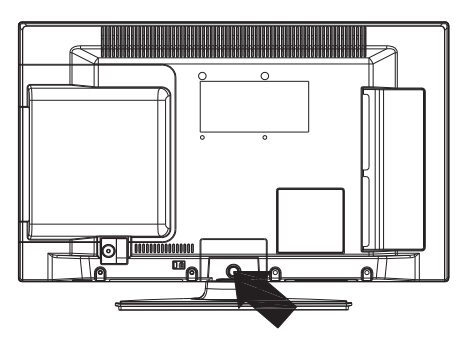

- 3 Τραβήξτε έξω τη βάση
- 4 Η βάση αποσυνδέεται.

## **Άποψη του τηλεχειριστηρίου**

- **1.** Αναμονή
- **2.** Διακοπή (σε λειτουργία Επισκόπηση μέσων)
- **3.** Αναπαραγωγή (σε λειτουργία Επισκόπηση μέσων) / Αναπαραγωγή-ακολουθία εικόνων (σε Επισκόπηση μέσων)
- **4.** Ταχεία επαναφορά (σε λειτουργία Επισκόπηση μέσων)
- **5.** AV / Επιλογή Πηγής
- **6.** ΤΗΛΕΟΡΑΣΗ
- **7.** Ηλεκτρονικός οδηγός προγραμμάτων- EPG (σε κανάλια DVB)
- **8.** Πλήκτρα πλοήγησης (Πάνω/ Κάτω/ Αριστερά/ Δεξιά)
- **9.** Εγγραφή προγραμμάτων
- **10.** Πρόγραμμα κάτω / Προηγούμενη σελίδα
- **11.** Σίγαση
- **12.** Ένταση ήχου Κάτω
- **13.** Πράσινο πλήκτρο / Λίστα προγράμματος (σε EPG) / Σήμανση / Κατάργηση σήμανσης όλων (σε λίστα αγαπημένων)
- **14.** Κόκκινο πλήκτρο
- **15.** Αριθμητικά πλήκτρα
- **16.** Ενεργοποίηση-απενεργοποίηση υποτίτλων (σε κανάλια DVB)
- **17.** Τελετέξτ / Μείξη (σε λειτουργία Τελετέξτ)
- **18.** Μπλε πλήκτρο / Επεξεργασία Λίστας καναλιών / Φιλτράρισμα (σε Λίστα Αγαπημένων & EPG)
- **19.** Κίτρινο πλήκτρο / Πρόγραμμα γραμμής χρόνου (σε EPG)
- **20.** Αύξηση έντασης ήχου
- **21.** Πρόγραμμα πάνω / Επόμενη σελίδα
- **22.** Πίσω/ Επιστροφή/ Σελίδα ευρετηρίου (σε λειτουργία Τελετέξτ)
- **23.** Μονοφ. / Στερεοφ. Dual I-II / Τρέχουσα γλώσσα (\*) (σε κανάλια DVB)
- **24.** OK (επιβεβαίωση) / Διατήρηση (σε λειτουργία Τελετέξτ) / Λίστα καναλιών
- **25.** Πληροφορίες / Αποκάλυψη (σε λειτουργία Τελετέξτ)
- **26.** Ενεργ.-απενεργ. υποτίτλων / Έξοδος (σε λειτουργία Επισκόπηση μέσων)
- **27.** Ζουμ σε εικόνα
- **28.** Ταχεία προώθηση (σε λειτουργία Επισκόπηση μέσων)
- **29.** Παύση (σε λειτουργία Επισκόπηση μέσων) / Εγγραφή χρονικής μετατόπισης

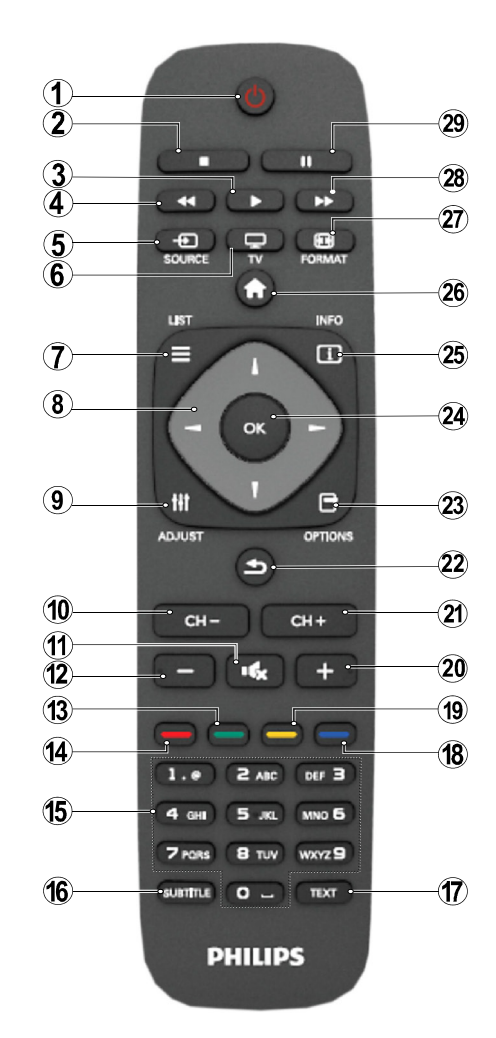

#### **Τελετέξτ**

Πιέστε το πλήκτρο **TEXT** για είσοδο. Πιέστε πάλι για να ενεργοποιήσετε τη λειτουργία μείξης. Πιέστε άλλη μία φορά για έξοδο. Ακολουθήστε τις οδηγίες που εμφανίζονται στην οθόνη του ψηφιακού Τελετέξτ.

#### **Ψηφιακό Τελετέξτ (μόνο για Ην. Βασίλειο)**

Πιέστε **TEXT** για να δείτε πληροφορίες ψηφιακού Τελετέξτ. Για το χειρισμό του χρησιμοποιήστε τα χρωματιστά πλήκτρα, τα πλήκτρα του δρομέα και το πλήκτρο **OK**. Η μέθοδος χρήσης μπορεί να διαφέρει, ανάλογα με τα περιεχόμενα του ψηφιακού Τελετέξτ. Ακολουθήστε τις οδηγίες που εμφανίζονται στην οθόνη του ψηφιακού Τελετέξτ.

#### **Επισκόπηση των συνδέσεων**

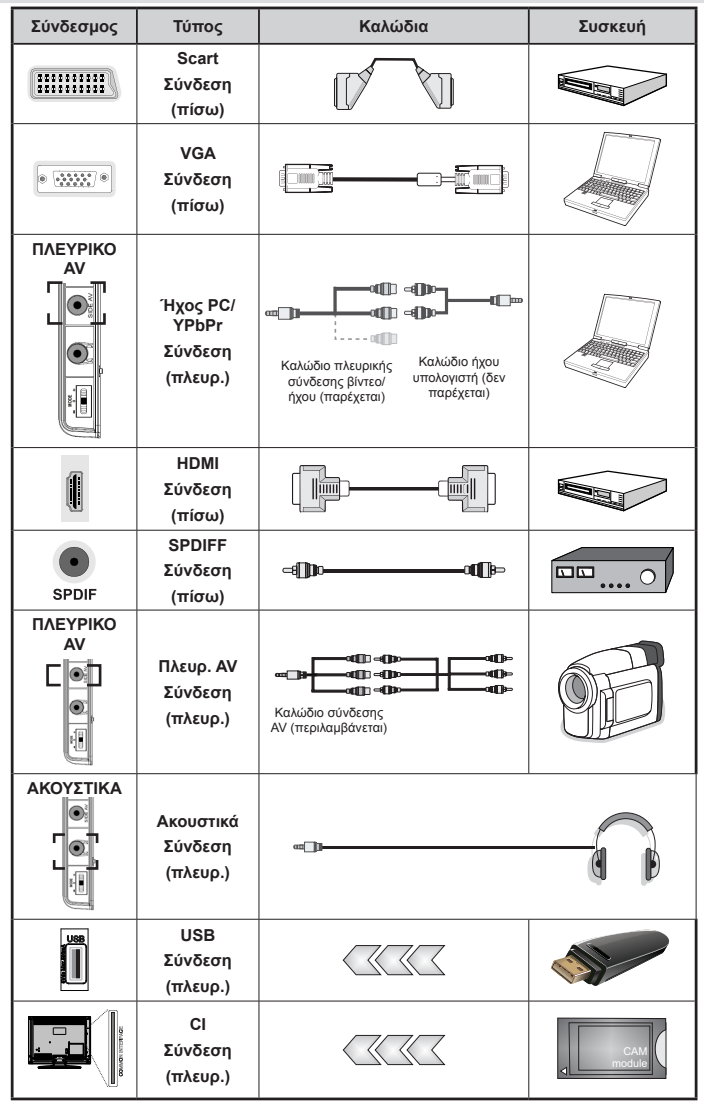

*ΣΗΜΕΙΩΣΗ: Όταν συνδέετε μια συσκευή μέσω εισόδου Πλευρικού AV, πρέπει να χρησιμοποιήσετε τα παρεχόμενα καλώδια σύνδεσης για να επιτύχετε τη σύνδεση. Δείτε τις πιο πάνω εικόνες. | Για να επιτύχετε σύνδεση ήχου υπολογιστή, πρέπει να χρησιμοποιήσετε την ΚΟΚΚΙΝΗ και τη ΛΕΥΚΗ είσοδο του καλωδίου ΣΥΝΔΕΣΗΣ ΠΛΕΥΡΙΚΟΥ AV. | Αν συνδεθεί εξωτερική συσκευή μέσω της υποδοχής SCART, η τηλεόραση θα μεταβεί αυτόματα στη λειτουργία AV.| Όταν λαμβάνετε κανάλια DTV (Mpeg4 H.264) ή σε λειτουργία Επισκόπηση μέσων, δεν θα διατίθεται έξοδος μέσω της υποδοχής Scart. | Όταν χρησιμοποιείτε το κιτ τοποθέτησης στον τοίχο (προαιρ.), συνιστούμε να συνδέσετε όλα τα καλώδια στο πίσω μέρος της τηλεόρασης πριν την τοποθέτηση στον τοίχο. | Τοποθετείτε ή αφαιρείτε το άρθρωμα CI μόνο όταν η τηλεόραση είναι ΑΠΕΝΕΡΓΟΠΟΙΗΜΕΝΗ. Για λεπτομέρειες σχετικά με τις ρυθμίσεις ανατρέξτε στο εγχειρίδιο οδηγιών του αρθρώματος.* 

*Σημείωση: Μπορείτε να χρησιμοποιήσετε καλώδιο YPbPr προς VGA (δεν παρέχεται) για να επιτρέψετε μετάδοση σήματος YPbPr μέσω εισόδου VGA.* 

*ΠΡΟΕΙΔΟΠΟΙΗΣΗ: Δεν μπορείτε να χρησιμοποιήσετε συγχρόνως VGA και YPBPr.*

## **Ενεργοποίηση / απενεργοποίηση**

## **Για την ενεργοποίηση της τηλεόρασης**

- • Συνδέστε το καλώδιο ρεύματος στην παροχή ρεύματος 220-240V AC, 50 Hz.
- • Τότε ανάβει η ενδεικτική λυχνία LED κατάστασης αναμονής.
- • Για να ενεργοποιήσετε την τηλεόραση από την κατάσταση αναμονής, είτε:
- Πιέστε το πλήκτρο "**(")**", **CH- ή CH+** ή ένα αριθμητικό πλήκτρο του τηλεχειριστηρίου.
- • Πιέστε το διακόπτη ελέγχου στην αριστερή πλευρά της τηλεόρασης. Τότε η τηλεόραση θα ενεργοποιηθεί.

*Σημείωση: Αν ενεργοποιήσετε την τηλεόραση με τα πλήκτρα CH- ή CH+ στο τηλεχειριστήριο ή στην τηλεόραση, θα επιλεγεί πάλι το πρόγραμμα που παρακολουθούσατε τελευταίο.*

Με οποιαδήποτε μέθοδο η τηλεόραση θα ενεργοποιηθεί.

## **Για την απενεργοποίηση της τηλεόρασης**

- Πιέστε το πλήκτρο " $\bullet$ " στο τηλεχειριστήριο ή κρατήστε το διακόπτη ελέγχου στην τηλεόραση έως ότου σβήσει η τηλεόραση, ώστε η τηλεόραση να μεταβεί σε κατάσταση αναμονής.
- • Για να αποσυνδέσετε πλήρως την τηλεόραση από το ηλεκτρικό ρεύμα, αποσυνδέστε το καλώδιο ρεύματος από την πρίζα ρεύματος δικτύου.

*Σημείωση: Όταν η τηλεόραση έχει τεθεί σε κατάσταση αναμονής, η λυχνία LED ένδειξης αναμονής μπορεί να αναβοσβήνει για να δείξει ότι είναι ενεργές τη στιγμή αυτή δυνατότητες όπως Αναζήτηση σε Αναμονή, Μεταφόρτωση μέσω εναέριας λήψης ή Χρονοδιακόπτης.*

## **Πρώτη εγκατάσταση**

Κατά την πρώτη ενεργοποίηση, εμφανίζεται η οθόνη επιλογής γλώσσας σε όλες τις επιλογές γλώσσας με αλφαβητική σειρά. Πιέστε το πλήκτρο " " ή " Δ" για να επισημάνετε την επιθυμητή γλώσσα και πιέστε το πλήκτρο **OK** για να επιλέξετε. Εμφανίζεται η "Πρώτη ενκατάσταση". Χρησιμοποιήστε το πλήκτρο " $\P$ " ή " $\blacktriangleright$ " για να ρυθμίσετε την απαιτούμενη χώρα και πιέστε το πλήκτρο " " για να επιλέξετε Τύπο αναζήτησης. Χρησιμοποιήστε το πλήκτρο " (" ή " >" για να ορίσετε τον επιθυμητό τύπο αναζήτησης. Οι διαθέσιμοι τύποι αναζήτησης είναι Ψηφιακά και αναλογικά, Μόνο ψηφιακά και Μόνο αναλογικά. Όταν ρυθμίσετε, πιέστε " " για να επιλέξετε Γλώσσα Τελετέξτ. Χρησιμοποιήστε "<" ή "<sup>"</sup> για να επιλέξετε την επιθυμητή Γλώσσα Τελετέξτ. Στη συνέχεια, μπορείτε να θέσετε το στοιχείο Σάρωση Κρυπτ. Καναλιών σε Ναι αν θέλετε να σαρωθούν και οι κωδικοποιημένοι σταθμοί. Πιέστε το πλήκτρο **OK** στο τηλεχειριστήριο για να συνεχίσετε και θα εμφανιστεί η οθόνη τύπου αναζήτησης. Πρέπει να επιλέξετε ένα τύπο αναζήτησης για να γίνει αναζήτηση και αποθήκευση σταθμών από την επιθυμητή πηγή.

**ΣΗΜΑΝΤΙΚΟ**: Αν θέσετε την επιλογή Χώρα σε Γαλλία ή Ιταλία, θα σας ζητηθεί να ορίσετε και να επιβεβαιώσετε έναν αριθμό PIN. Δεν μπορείτε να επιλέξετε ως PIN τον αριθμό 0000. Enter a PIN number and confirm it by entering once more. Πιέστε το πλήκτρο OK για να συνεχίσετε. Αν οι δύο αριθμοί PIN συμφωνούν, τότε θα οριστεί ο γενικός αριθμός σας PIN.

**ΠΡΟΕΙΔΟΠΟΙΗΣΗ**: Αν σας ζητηθεί να καταχωρίσετε έναν αριθμό PIN για οποιαδήποτε λειτουργία μενού, θα πρέπει να καταχωρίσετε τον PIN που ορίσατε προηγουμένως κατά την πρώτη εγκατάσταση. Αν ξεχάσατε τον αριθμό PIN που ορίσατε κατά την πρώτη εγκατάσταση, θα πρέπει να χρησιμοποιήσετε το γενικό κωδικό PIN 4725.

## **Εγκατάσταση κεραίας**

Αν επιλέξετε **ΚΕΡΑΙΑ** από την οθόνη *Τύπος αναζήτησης*, η τηλεόραση θα αναζητήσει επίγειους ψηφιακούς τηλεοπτικούς σταθμούς.

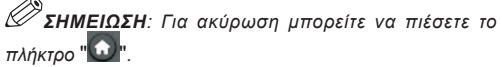

Αφού αποθηκευτούν όλοι οι διαθέσιμοι σταθμοί, στη οθόνη θα εμφανιστεί η Λίστα καναλιών. Αν θέλετε να ταξινομήσετε τα κανάλια σύμφωνα με τον αριθμό LCN(\*), επιλέξτε "Ναι" και κατόπιν πιέστε **OK**.

Πιέστε το πλήκτρο " <sup>1</sup> αν θέλετε να βγείτε από τη λίστα καναλιών και να παρακολουθήσετε τηλεόραση. *(\*) LCN είναι το σύστημα Λογικού αριθμού καναλιού που οργανώνει τους διαθέσιμους σταθμούς σύμφωνα με μια αναγνωρισμένη σειρά καναλιών (αν διατίθεται).*

## **Εγκατάσταση καλωδιακής**

Αν επιλέξετε **ΚΑΛΩΔΙΑΚΗ** και πιέσετε το πλήκτρο **OK** στο τηλεχειριστήριο για να συνεχίσετε. Για να συνεχίσετε επιλέξτε **ΝΑΙ** και πιέστε **ΟΚ**. Για να ακυρώσετε τη

λειτουργία, επιλέξτε **ΟΧΙ** και πιέστε **ΟΚ**. Από την οθόνη αυτή μπορείτε να επιλέξετε περιοχές συχνοτήτων. Για την επισήμανση γραμμώνπου βλέπετε χρησιμοποιήστε το πλήκτρο " $\blacktriangledown$ " ή " $\blacktriangle$ ". Μπορείτε να καταχωρίσετε την περιοχή συχνοτήτων χειροκίνητα χρησιμοποιώντας τα αριθμητικάπλήκτρα του τηλεχειριστηρίου. Ορίστε όπως επιθυμείτε τη **Συχνότητα έναρξης** και τη **Συχνότητα λήξης** χρησιμοποιώντας τα αριθμητικά πλήκτρα του τηλεχειριστηρίου. Μετά από αυτή την ενέργεια, μπορείτε να ορίσετε το **Βήμα αναζήτησης** ως 8000 kHz ή 1000 kHz. Αν επιλέξετε 1000 kHz, η τηλεόραση θα εκτελέσει λεπτομερή αναζήτηση. Έτσι η διάρκεια αναζήτησης θα αυξηθεί αντίστοιχα. Ανάλογα με την επιλογή Χώρας κατά την πρώτη εγκατάσταση, μπορεί να διατίθεται η επιλογή βήματος αναζήτησης 250KHz στην οθόνη Σάρωση καναλιών δικτύου. Σημειώστε ότι αν εκτελέσετε την αναζήτηση με την επιλογή 250KHz, η διαδικασία αναζήτησης θα μπορούσε να διαρκέσει περισσότερο.

Επιπρόσθετα, για ορισμένες χώρες, θα διατίθεται η επιλογή Κωδικός δικτύου. Η δυνατότητα Κωδικός δικτύου καλεί τον Πίνακα πληροφοριών δικτύου. Ο πίνακας αυτός παρέχει πληροφορίες σχετικά με το επιλεγμένο δίκτυο. Μπορεί να αλλάξει ανάλογα με το φορέα λειτουργίας και την περιοχή όπου εκπέμπει ενεργά ο φορέας.Όταν τελειώσετε, πιέστε το πλήκτρο **OK** για να συνεχίσετε και θα εμφανιστεί το ακόλουθο μήνυμα στην οθόνη. Η τηλεόραση θα αναζητήσει και θα αποθηκεύσει τους διαθέσιμους σταθμούς.

## **Αναπαραγωγή πολυμέσων μέσω εισόδου USB**

*Μέσω των εισόδων USB της τηλεόρασης μπορείτε να συνδέσετε στην τηλεόρασή σας σκληρό δίσκο USB ή στικ μνήμης USB. Αυτή η δυνατότητα σας επιτρέπει να αναπαράγετε τα αρχεία που είναι αποθηκευμένα σε συσκευή USB. Υποστηρίζονται μονάδες εξωτερικού σκληρού δίσκου 2,5 και 3,5 ιντσών (σκληρός δίσκος με εξωτερική τροφοδοσία ρεύματος).*

**ΣΗΜΑΝΤΙΚΟ!** Θα πρέπει να δημιουργήσετε εφεδρικά αντίγραφα των αρχείων σας πριν κάνετε οποιαδήποτε σύνδεση με την τηλεοπτική συσκευή, ώστε να αποφύγετε οποιαδήποτε απώλεια δεδομένων. Ο κατασκευαστής δεν θα είναι υπεύθυνος για οποιαδήποτε ζημιά αρχείων ή απώλεια δεδομένων. Ενδέχεται ορισμένοι τύποι συσκευών USB (π.χ. συσκευές αναπαραγωγής MP3) ή σκληροί δίσκοι/στικ μνήμης USB να μην είναι συμβατοί με αυτήν την τηλεόραση. Η τηλεόραση υποστηρίζει διαμόρφωση δίσκου FAT32 και NTFSαλλά **δεν θα είναι διαθέσιμη η λειτουργία εγγραφής για δίσκους με διαμόρφωση NTFS**. Σημείωση:Κατά τη μορφοποίηση σκληρού δίσκου USB χωρητικότητας αρχείων 1TB (Tera Byte) ή μεγαλύτερη, ενδέχεται να αντιμετωπίσετε προβλήματα με τη διαδικασία μορφοποίησης. Η γρήγορη σύνδεση και αποσύνδεση των συσκευών USB είναι μια πολύ επικίνδυνη ενέργεια. Μη συνδέετε και αποσυνδέετε επανειλημμένα και γρήγορα τη μονάδα δίσκου. Έτσι μπορεί να προκληθεί βλάβη του υλικού της συσκευής αναπαραγωγής USB και της ίδιας της μονάδας USB. Μη τραβήξετε έξω τη συσκευή USBκατά την αναπαραγωγή ενός αρχείου.

#### **Μενού Επισκόπηση μέσων**

Μπορείτε να αναπαράγετε αρχεία φωτογραφιών, μουσικής και ταινιών που είναι αποθηκευμένα σε δίσκο USB συνδέοντάς τον στην τηλεόρασή σας και χρησιμοποιώντας την οθόνη Επισκόπηση μέσων. Για να το κάνετε αυτό προχωρήστε ως εξής: Συνδέστε ένα δίσκο USB σε μία από τις θύρες USB που βρίσκονται

στο πλάι της τηλεόρασης. Πιέστε το πλήκτρο " " και επιλέξτε Επισκόπηση μέσων χρησιμοποιώντας τα πλήκτρα **Αριστερά/Δεξιά**και**OK**.Θα εμφανιστεί η κύρια οθόνη Επισκόπηση μέσων. Μπορείτε να εμφανίσετε το αντίστοιχο περιεχόμενο επιλέγοντας την καρτέλα Βίντεο, Μουσική ή Εικόνα. Για να χρησιμοποιήσετε τις δυνατότητες αναπαραγωγής μέσων, ακολουθήστε τις ενδείξεις των κουμπιών σε κάθε ένα μενού επί της οθόνης. Μπορείτε να ορίσετε τις προτιμήσεις σας για την Επισκόπηση μέσων, χρησιμοποιώντας το διάλογο Ρυθμίσεις.

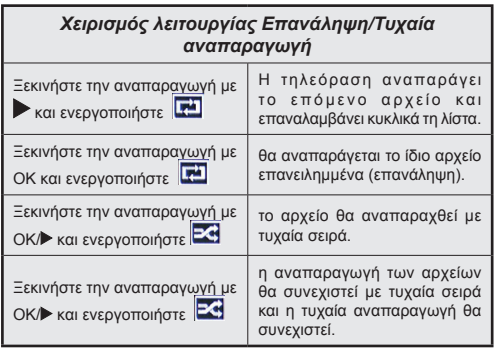

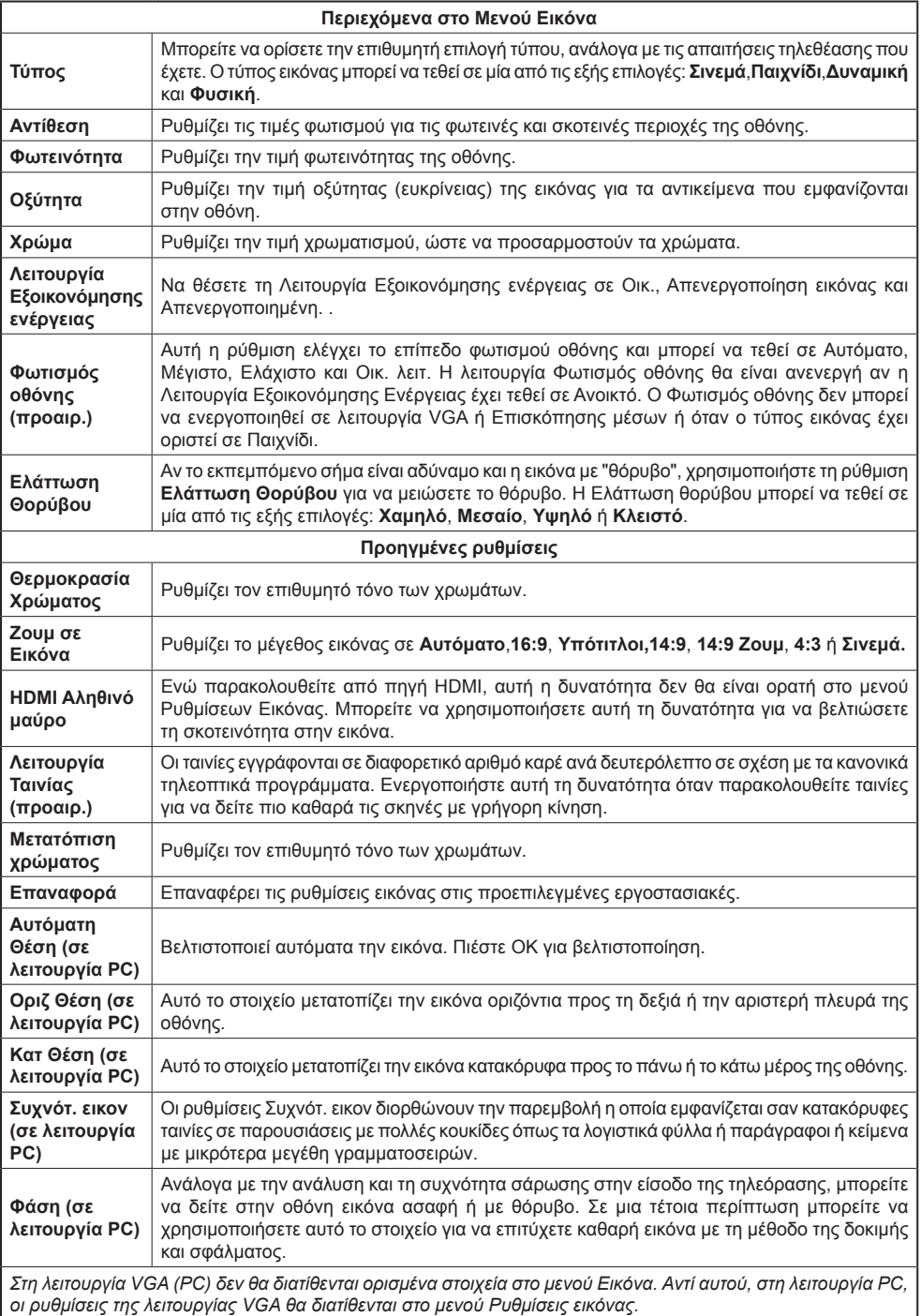

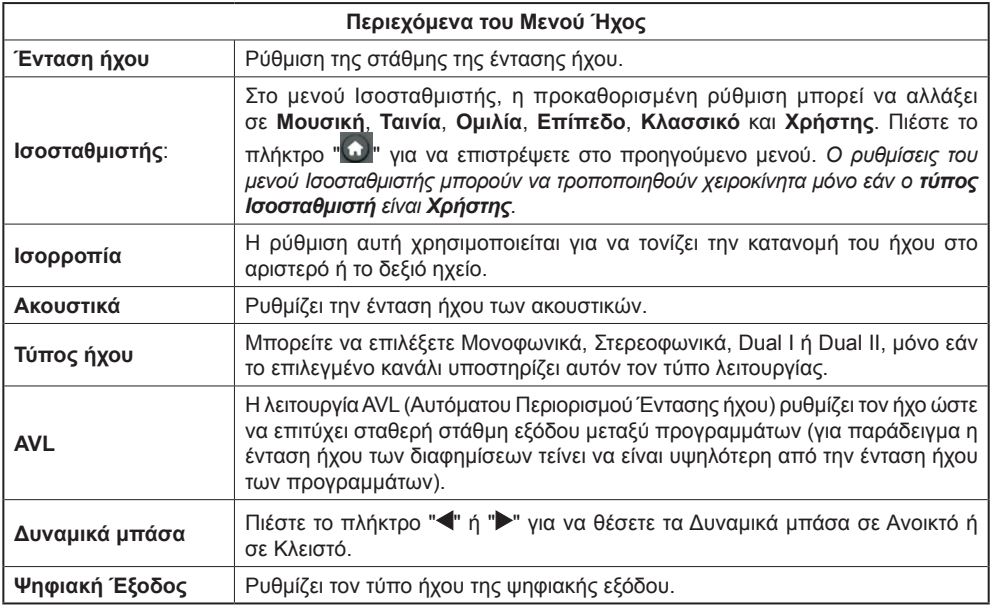

#### **Χρήση της Λίστας καναλιών**

*Η τηλεόραση ταξινομεί όλους τους αποθηκευμένους σταθμούς στη Λίστα καναλιών. Χρησιμοποιώντας τις επιλογές στη Λίστα καναλιών, μπορείτε να επεξεργαστείτε τη Λίστα καναλιών, να ορίσετε αγαπημένα ή να ορίσετε ενεργούς σταθμούς που θα εμφανίζονται στον κατάλογο.*

- • Επιλέξτε Λίστα καναλιών από το βασικό μενού.
- • Επιλέξτε **Επεξεργασία Λίστας Καναλιών** για να διαχειριστείτε όλα τα αποθηκευμένα κανάλια. Χρησιμοποιώντας αυτή την οθόνη, μπορείτε να μετακινήσετε, να διαγράψετε, να επεξεργαστείτε το όνομα και να κλειδώσετε κανάλια.
- • Επιλέξτε **Αγαπημένα** για να δημιουργήσετε μια λίστα αγαπημένων προγραμμάτων.
- • Επιλέξτε **Λίστα ενεργών καναλιών** για να ταξινομήσετε τη λίστα καναλιών. Μπορείτε να κάνετε μια επιλογή τύπου εκπομπής από την εμφανιζόμενη λίστα χρησιμοποιώντας τα πλήκτρα " " / " " και **OK**.

#### **Διαμόρφωση ρυθμίσεων γονικού ελέγχου**

*Για την αποτροπή παρακολούθησης ορισμένων προγραμμάτων, μπορούν να κλειδωθούν κανάλια και μενού χρησιμοποιώντας το σύστημα γονικού ελέγχου.*

Επισημάνετε **Γονικός έλεγχος** στο μενού Ρυθμίσεις και πιέστε **OK** για να συνεχίσετε. Για να εμφανίσετε τις επιλογές του μενού γονικού κλειδώματος, θα πρέπει να καταχωρίσετε τον αριθμό PIN. Ο εργοστασιακά προεπιλεγμένος κωδικός PIN είναι **0000**. Μετά την πληκτρολόγηση του σωστού κωδικού PIN, θα εμφανιστεί το μενού Γονικές ρυθμίσεις.

**Κλείδωμα μενού**: Η ρύθμιση Κλείδωμα μενού ενεργοποιεί η απενεργοποιείτην πρόσβαση στα μενού.

**Κλείδωμα καταλληλότητας**: Όταν έχει οριστεί, η επιλογή αυτή λαμβάνει πληροφορίες ωριμότητας από την εκπομπή και εάν αυτό το επίπεδο καταλληλότητας είναι απενεργοποιημένο, απενεργοποιείτην πρόσβαση στην εκπομπή.

**Προστασία ανηλίκων**: Όταν επιλεγεί το Προστασία ανηλίκων, ο χειρισμός της τηλεόρασης μπορεί να γίνεται μόνο από το τηλεχειριστήριο. Στην περίπτωση αυτή δεν θα λειτουργούν τα κουμπιά του πίνακα ελέγχου.

**Ορισμός PIN**: Ορίζει ένα νέο αριθμό PIN.

*ΣΗΜΑΝΤΙΚΟ: Ο προεπιλεγμένος εργοστασιακά αριθμός PIN είναι 0000. Αν αλλάξετε τον αριθμό PIN, φροντίστε απαραίτητα να τον σημειώσετε και να τον φυλάξετε σε ασφαλές μέρος.*

*Σημείωση: Αν η επιλογή Χώρα οριστεί σε Γαλλία ή Ιταλία, μπορείτε να χρησιμοποιήσετε το 4725 ως προεπιλεγμένο κωδικό.*

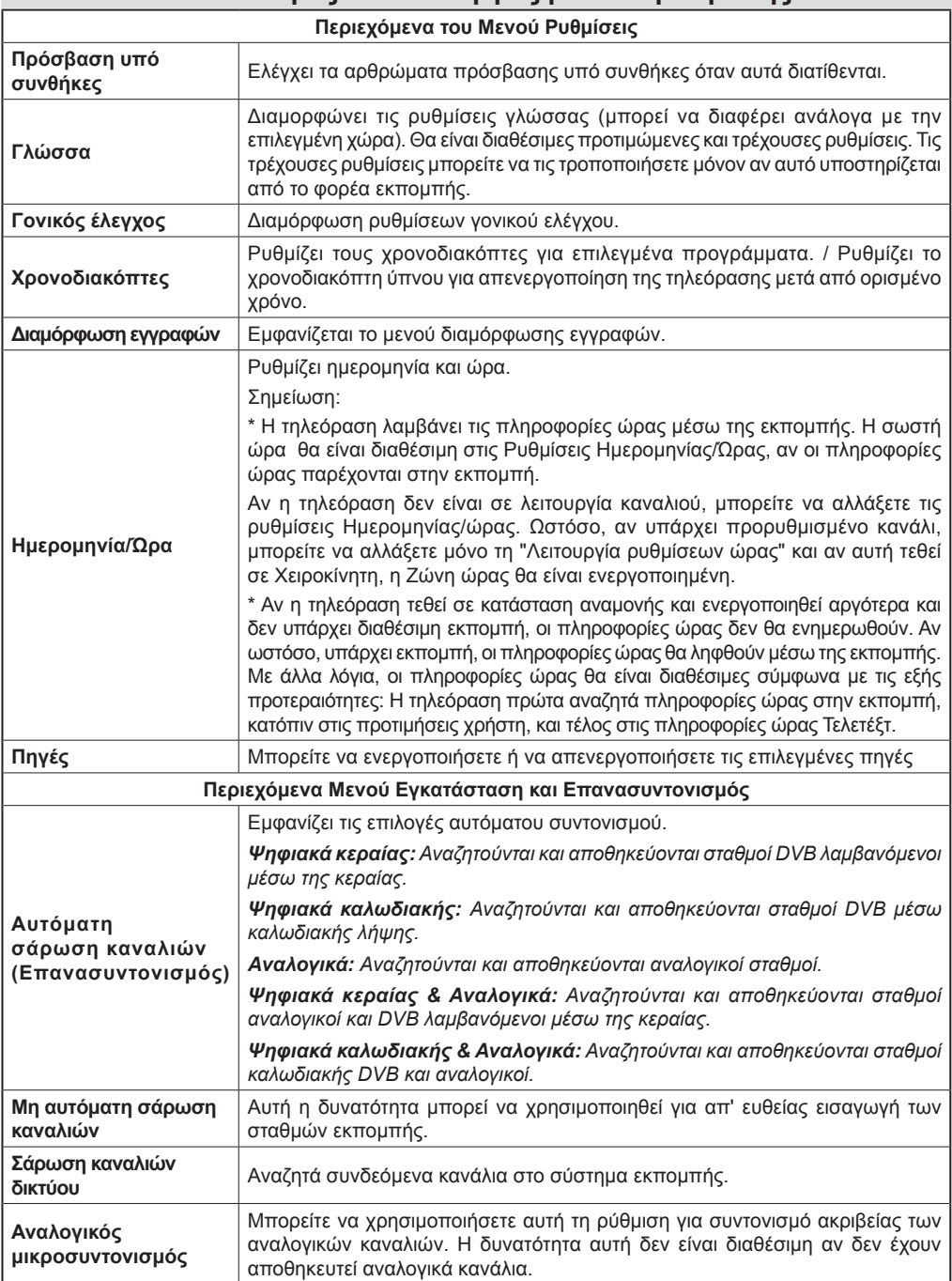

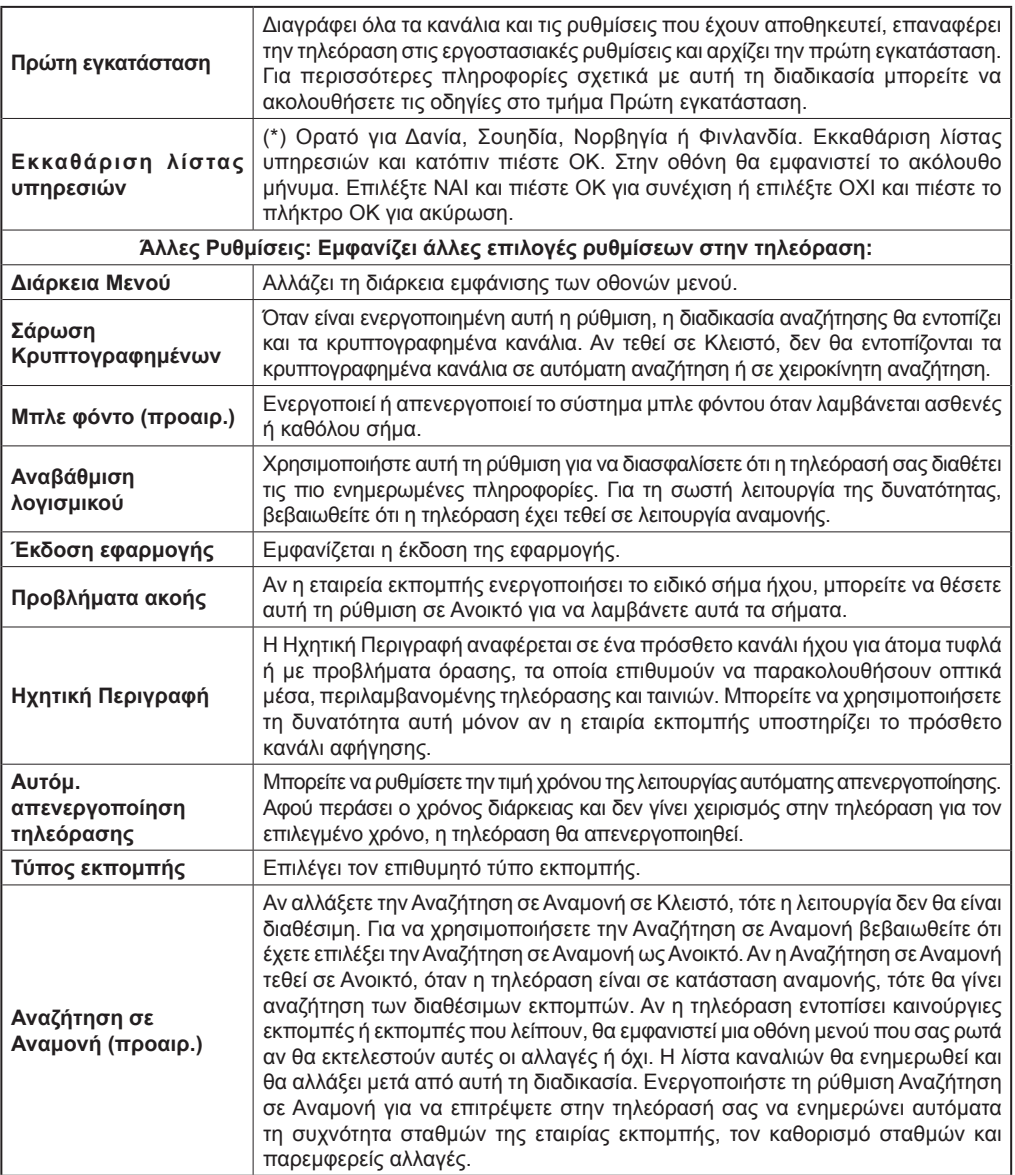

## **Ηλεκτρονικός Οδηγός Προγραμμάτων (EPG)**

Ορισμένα κανάλια, αλλά όχι όλα, εκπέμπουν πληροφορίες σχετικά με τα τρέχοντα προγράμματα και τα επόμενα προγράμματα. Για να εμφανίσετε το μενού EPG πιέστε το πλήκτρο "

**Πάνω/ Κάτω/ Αριστερά/ Δεξιά:** Πλοήγηση στον EPG.

**OK:** Εμφάνιση επιλογών επανάληψης.

**INFO:** Εμφάνιση λεπτομερών πληροφοριών για το επιλεγμένο πρόγραμμα.

**ΠΡΑΣΙΝΟ:** Μετάβαση στο Πρόγραμμα Λίστας EPG.

**ΚΙΤΡΙΝΟ:** Μετάβαση στο Πρόγραμμα Γραμμής χρόνου EPG.

**ΜΠΛΕ:** εμφανίζει τις επιλογές φιλτραρίσματος.

 $\ddot{\mathbf{H}}$ : Η τηλεόραση θα αρχίσει την εγγραφή του επιλεγμένου προγράμματος. Μπορείτε να το πιέσετε πάλι για να σταματήσετε την εγγραφή.

*ΣΗΜΑΝΤΙΚΟ: Για να εγγράψετε ένα πρόγραμμα, πρέπει πρώτα να συνδέσετε ένα δίσκο USB στην τηλεόρασή σας ενώ η τηλεόραση είναι απενεργοποιημένη. Κατόπιν θα πρέπει να ενεργοποιήσετε την τηλεόραση για να ενεργοποιηθεί η δυνατότητα εγγραφής. Διαφορετικά, δεν θα είναι διαθέσιμη η δυνατότητα εγγραφής.*

*Σημείωση: Κατά τη διάρκεια της εγγραφής δεν είναι δυνατή η αλλαγή εκπομπής ή πηγής.*

#### **Επιλογές προγραμμάτων**

Στο μενού EPG, πιέστε το πλήκτρο **ΟΚ** για να εισέλθετε στο μενού *Επιλογές συμβάντων*.

#### **Επιλογή καναλιού**

Στο μενού EPG, η χρήση αυτής της δυνατότητας σας επιτρέπει να μεταβείτε στο επιλεγμένο κανάλι.

#### **Εγγραφή / Διαγραφή χρονοδιακόπτη εγγραφής**

Αφού έχετε επιλέξει ένα πρόγραμμα στο μενού EPG, πιέστε το πλήκτρο **ΟΚ** και θα εμφανιστεί το μενού **Επιλογές**. Επιλέξτε "**Εγγραφή**" και πιέστε το πλήκτρο **OK**. Τότε ορίζεται μια εγγραφή για το επιλεγμένο πρόγραμμα.

Για να ακυρώσετε μια ήδη ρυθμισμένη εγγραφή, επισημάνετε αυτό το πρόγραμμα, πιέστε το πλήκτρο **ΟΚ** και επιλέξτε "**Διαγρ. χρονοδ. εγγραφής**". Η εγγραφή θα ακυρωθεί.

#### **Ρύθμιση χρονοδιακόπτη / Διαγραφή χρονοδιακόπτη**

Αφού έχετε επιλέξει ένα πρόγραμμα στο μενού EPG, πιέστε το πλήκτρο **ΟΚ** και θα εμφανιστεί το μενού **Επιλογές**. Επιλέξτε "**Ρύθμιση Χρονοδιακόπτη σε συμβάν**" και πιέστε το πλήκτρο **OK**. Μπορείτε να ρυθμίσετε ένα χρονοδιακόπτη για μελλοντικά προγράμματα. Για να ακυρώσετε έναν ήδη ρυθμισμένο χρονοδιακόπτη, επισημάνετε αυτό το πρόγραμμα και πιέστε το πλήκτρο **ΟΚ**. Κατόπιν επιλέξτε τη

"**Διαγραφή χρονοδιακόπτη**". Ο χρονοδιακόπτης θα ακυρωθεί.

*Σημείωση: Δεν είναι δυνατή η εγγραφή ή η ρύθμιση χρονοδιακόπτη για δύο ή περισσότερα διαφορετικά συμβάντα (εκπομπές) στο ίδιο χρονικό διάστημα.*

## **Εγγραφή προγράμματος**

*ΣΗΜΑΝΤΙΚΟ: Όταν χρησιμοποιείτε μια νέα μονάδα σκληρού δίσκου USB, συνιστάται να μορφοποιήσετε (φορμάρετε) πρώτα το δίσκο χρησιμοποιώντας την επιλογή της τηλεόρασής σας "Μορφοποίηση δίσκου".*

Για να εγγράψετε ένα πρόγραμμα, πρέπει πρώτα να συνδέσετε ένα δίσκο USB στην τηλεόρασή σας ενώ η τηλεόραση είναι απενεργοποιημένη. Κατόπιν θα πρέπει να ενεργοποιήσετε την τηλεόραση για να ενεργοποιηθεί η δυνατότητα εγγραφής.

Για τη χρήση της λειτουργίας εγγραφής θα πρέπει να συνδέσετε στην τηλεόραση ένα δίσκο USB ή εξωτερική μονάδα σκληρού δίσκου και ο συνδεδεμένος δίσκος USB θα πρέπει να έχει χωρητικότητα τουλάχιστον 1 GB και συμβατότητα με ταχύτητα 2.0. Αν η συνδεδεμένη μονάδα USB δεν υποστηρίζει ταχύτητα 2.0, θα εμφανιστεί ένα μήνυμα σφάλματος.

*Σημείωση: Τα προγράμματα που εγγράφονται αποθηκεύονται στο συνδεδεμένο δίσκο USB. Αν το επιθυμείτε, μπορείτε να αποθηκεύσετε/ αντιγράψετε τα αρχεία εγγραφών σε υπολογιστή. Ωστόσο, αυτά τα αρχεία δεν θα είναι διαθέσιμα για αναπαραγωγή στον υπολογιστή. Μπορείτε να αναπαράγετε τα αρχεία μόνο μέσω της τηλεόρασής σας.*

*Σημείωση: Κατά τη χρονική μετατόπιση, μπορεί να προκύψει καθυστέρηση στο συγχρονισμό ομιλίας.* Η εγγραφή ραδιοφώνου δεν υποστηρίζεται. Η τηλεόραση μπορεί να εγγράψει προγράμματα έως δέκα ωρών.

Τα εγγεγραμμένα προγράμματα χωρίζονται σε τμήματα των 4 GB.

Αν η ταχύτητα εγγραφής του συνδεδεμένου δίσκου USB δεν είναι επαρκής, η εγγραφή μπορεί να αποτύχει και να μη διατίθεται η δυνατότητα χρονικής μετατόπισης.

Οι εγγραφές προγραμμάτων HD μπορεί να καταλαμβάνουν μεγαλύτερο χώρο στο δίσκο USB ανάλογα με την ανάλυση της εκπομπής. Για το λόγο αυτό συνιστάται να χρησιμοποιείτε μονάδες σκληρού δίσκου USB για την εγγραφή προγραμμάτων HD.

Μην αποσυνδέσετε τη μονάδα USB/ σκληρού δίσκου κατά τη διάρκεια της εγγραφής. Αυτό μπορεί να προξενήσει βλάβη στη μονάδα USB/σκληρού δίσκου.

Είναι διαθέσιμος ο διαχωρισμός σε πολλαπλά διαμερίσματα. Υποστηρίζονται το πολύ δύο διαφορετικά διαμερίσματα.Αν ο δίσκος έχει περισσότερα από δύο διαμερίσματα, μπορεί να προκληθεί κατάρρευση της λειτουργίας. Το πρώτο διαμέρισμα του δίσκου USB χρησιμοποιείται για λειτουργίες προσωπικού καταγραφέα βίντεο (PVR ready). Επίσης πρέπει να γίνει διαμόρφωση (φορμάρισμα) ως πρωτεύον διαμέρισμα για να χρησιμοποιηθεί για δυνατότητες προσωπικού καταγραφέα βίντεο (PVR ready).

Ορισμένα πακέτα ροής δεδομένων ίσως να μην εγγράφονται λόγω προβλημάτων σήματος, γι' αυτό ορισμένες φορές το βίντεο μπορεί να "παγώνει" κατά την αναπαραγωγή.

Τα πλήκτρα Εγγραφή, Αναπαραγωγή, Παύση, Προβολή (για διάλογο Λίστας αναπαραγωγής) δεν μπορούν να χρησιμοποιηθούν όταν είναι ενεργοποιημένο το Τελετέξτ. Αν μια εγγραφή αρχίσει από χρονοδιακόπτη ενώ είναι ενεργοποιημένο το Τελετέξτ, τότε το Τελετέξτ απενεργοποιείται αυτόματα. Επίσης η δυνατότητα χρήσης Τελετέξτ είναι απενεργοποιημένη όταν υπάρχει σε εξέλιξη εγγραφή ή αναπαραγωγή.

## **Εγγραφή Χρονικής μετατόπισης**

Για να ενεργοποιήσετε τη χρονική μετατόπιση πιέστε το πλήκτρο (ΠΑΥΣΗ) ενώ παρακολουθείτε μια εκπομπή. Στη λειτουργία χρονικής μετατόπισης το πρόγραμμα σταματά προσωρινά και συγχρόνως εγγράφεται στο συνδεδεμένο δίσκο USB. Για να παρακολουθήσετε πάλι το πρόγραμμα από το σημείο που σταμάτησε, πιέστε πάλι το πλήκτρο (ΑΝΑΠΑΡΑΓΩΓΗ). Στη γραμμή πληροφοριών θα βλέπετε τη χρονική απόσταση της χρονικής μετατόπισης ανάμεσα στο πραγματικό και στο χρονικά μετατοπισμένο πρόγραμμα.

## **Άμεση εγγραφή**

Για να αρχίσει η άμεση εγγραφή μιας εκπομπής πιέστε το πλήκτρο ενώ παρακολουθείτε ένα πρόγραμμα. Για να εγγράψετε την επόμενη εκπομπή από τον ηλεκτρονικό οδηγό προγραμμάτων (EPG) μπορείτε ναπατήσετεπάλιτοπλήκτρο του τηλεχειριστηρίου. Στην περίπτωση αυτή η ένδειξη στην οθόνη θα εμφανίσει τις προγραμματισμένες προς εγγραφή εκπομπές. Για ακύρωση της άμεσης εγγραφής πιέστε το πλήκτρο (ΔΙΑΚΟΠΗ).

*Σημείωση: Κατά τη διάρκεια της εγγραφής δεν είναι δυνατή η αλλαγή εκπομπής ή πηγής και η προβολή της Επισκόπησης μέσων. Κατά την εγγραφή ενός προγράμματος ή κατά τη χρονική μετατόπιση, εμφανίζεται ένα μήνυμα προειδοποίησης στην οθόνη αν δεν επαρκεί η ταχύτητα της συσκευής USB.*

## **Παρακολούθηση εγγεγραμμένων προγραμμάτων**

Στο κύριο μενού χρησιμοποιήστε τα πλήκτρα " " ή " " για να επιλέξετε την **Επισκόπηση μέσων**  και κατόπιν πιέστε **ΟΚ**. Επισημάνετε το στοιχείο **Βιβλιοθήκη εγγραφών** με το πλήκτρο "<" ή "<sup>\*</sup> και πιέστε το πλήκτρο **OK** για είσοδο. Τότε θα εμφανιστεί η Βιβλιοθήκη εγγραφών. Επιλέξτε μια εγγραφή από τη λίστα (αν προηγουμένως είχαν εγγραφεί εκπομπές) χρησιμοποιώντας το πλήκτρο *" " / " "*. Πιέστε το πλήκτρο **OK** για να δείτε τις **Επιλογές αναπαραγωγής**. Κάνετε μια επιλογή με τα πλήκτρα *" " / " "* ή OK.

*Σημείωση: Κατά την αναπαραγωγή δεν θα είναι δυνατή η προβολή του κύριου μενού και των στοιχείων μενού.*

Για να διακόψετε μια αναπαραγωγή και να επιστρέψετε στη Βιβλιοθήκη εγγραφών, πιέστε το πλήκτρο (ΔΙΑΚΟΠΗ).

## **Αργή κίνηση εμπρός**

Ανπιέσετε τοπλήκτρο (ΠΑΥΣΗ) ενώπαρακολουθείτε εγγεγραμμένα προγράμματα, τότε θα είναι διαθέσιμη η δυνατότητα αργής κίνησης εμπρός. Για την αργή κίνηση εμπρός μπορείτε να χρησιμοποιήσετε το πλήκτρο . Αν πιέσετε επανειλημμένα το πλήκτρο θα μεταβληθεί η ταχύτητα αργής κίνησης εμπρός.

## **Διαμόρφωση εγγραφών**

Επιλέξτε το στοιχείο Διαμόρφωση εγγραφών στο μενού Ρυθμίσεις για να διαμορφώσετε τις ρυθμίσεις εγγραφών.

**Μορφοποίηση δίσκου**: Μπορείτε ναχρησιμοποιήσετε τη δυνατότητα Μορφοποίηση δίσκου για μορφοποίηση (φορμάρισμα) του συνδεδεμένου δίσκου USB.

**ΣΗΜΑΝΤΙΚΟ**: Σημειώστε ότι αν ενεργοποιήσετε αυτή τη δυνατότητα, ΟΛΑ τα δεδομένα που είναι αποθηκευμένα στο δίσκο USB θα χαθούν και τότε η μορφή των αρχείων του δίσκου θα μετατραπεί σε FAT32. Αν ο δίσκος σας USB παρουσιάζει δυσλειτουργίες, μπορείτε να δοκιμάσετε να μορφοποιήσετε το δίσκο USB. Στις περισσότερες περιπτώσεις η μορφοποίηση του δίσκου USB θα αποκαταστήσει την κανονική λειτουργία. Ωστόσο, ΟΛΑτα δεδομένα που ήταν αποθηκευμένα στο δίσκο USB θα χαθούν.

**Σημείωση:** *Αν κατά την έναρξη μιας εγγραφής εμφανιστεί στην οθόνη το μήνυμα "USB πολύ αργό", προσπαθήστε να ξεκινήσετε πάλι την εγγραφή. Αν συνεχίσετε να λαμβάνετε το ίδιο σφάλμα, ενδεχομένως ο δίσκος σας USB δεν πληροί τις απαιτήσεις ταχύτητας. Δοκιμάστε να συνδέσετε έναν άλλον δίσκο USB.*

## **Αναβάθμιση λογισμικού**

Η τηλεόρασή σας έχει τη δυνατότητα εύρεσης και εφαρμογής αναβαθμίσεων λογισμικού μέσω των λαμβανόμενων καναλιών (αν διατίθενται). Για αναζήτηση εκπεμπόμενων καναλιών, η τηλεόραση εξετάζει τα διαθέσιμα κανάλια που είναι αποθηκευμένα στις ρυθμίσεις σας. Έτσι πριν την αναζήτηση αναβάθμισης λογισμικού συνιστάται να εκτελέσετε αυτόματη αναζήτηση και ενημέρωση όλων των διαθέσιμών καναλιών.

#### **1) Ενημέρωση λογισμικού μέσω εισόδου USB**

#### **Πριν από την έναρξη..**

Βεβαιωθείτε ότι έχετε δίσκο flash USB με επαρκή ελεύθερο χώρο. Μη χρησιμοποιήσετε μονάδα σκληρού δίσκου USB για τη διαδικασία ενημέρωσης λογισμικού.

#### **Μπορείτε να λάβετε ενημερώσεις λογισμικού από το κατάστημα με το οποίο συνεργάζεστε ή από τον ιστότοπο www.philips.com/support.**

Ελέγξτε την τρέχουσα έκδοση λογισμικού της τηλεόρασής σας χρησιμοποιώντας το στοιχείο MENU>Ρυθμίσεις>Άλλες ρυθμίσεις>Αναβάθμιση λογισμικού. Αν η έκδοση που έχετε βρει δεν είναι νεότερη από την τρέχουσα έκδοση στην τηλεόρασή σας, τότε δεν χρειάζεται να ενημερώσετε τη συσκευή σας. Μην εγκαταστήσετε χαμηλότερη έκδοση του λογισμικού, γιατί κάτι τέτοιο θα μπορούσε να δημιουργήσει προβλήματα.

- • Αφού αποκτήσετε το πιο πρόσφατο λογισμικό, αντιγράψτε το αρχείο BIN στο δίσκο flash USB.
- • Κατόπιν, συνδέστε το δίσκο flash USB στην είσοδο USB της τηλεόρασής σας.
- • Απενεργοποιήστε την τηλεόρασή σας χρησιμοποιώντας τον κύριο διακόπτη ελέγχου της τηλεόρασης και αποσυνδέστε το καλώδιο ρεύματος από την πρίζα.
- Κρατήστε το τηλεχειριστήριο ώστε να δείχνει προς την τηλεόραση. Τώρα πιέστε το πλήκτρο OK και συνεχίστε να το πατάτε (μην αφήσετε ακόμα το πλήκτρο OK).
- • Συνδέστε την τηλεόραση στο ρεύμα και ενεργοποιήστε την.
- • Συνεχίστε να πατάτε το πλήκτρο OK για πέντε δευτερόλεπτα από τη στιγμή που θα ενεργοποιηθεί η τηλεόραση και κατόπιν αφήστε το. Θα πρέπει να αρχίσει η διαδικασία ενημέρωσης του λογισμικού.
- • Η τηλεόραση θα ενεργοποιηθεί στη λειτουργία Πρώτη εγκατάσταση αφού ολοκληρωθεί η ενημέρωση λογισμικού.

#### *ΣΗΜΑΝΤΙΚΟ*

*Μην πιέσετε οποιοδήποτε πλήκτρο στην τηλεόραση ή στο τηλεχειριστήριο κατά τη διάρκεια της ενημέρωσης λογισμικού.*

*Μην αφαιρέσετε το δίσκο flash USB από την τηλεόραση στη διάρκεια της διαδικασίας.*

*Για να εμποδίσετε αθέλητες ενημερώσεις, χρησιμοποιήστε τον υπολογιστή σας για να διαγράψετε το αρχείο BIN από το δίσκο flash USB αφού ολοκληρωθεί με επιτυχία η ενημέρωση του λογισμικού.*

#### **2) Αναζήτηση 3 AM και λειτουργία αναβάθμισης**

• Αν είναι ενεργοποιημένη η **Αυτόματη σάρωση** στο μενού **Επιλογές αναβάθμισης**, η τηλεόραση αφυπνίζεται στις 03:00 και αναζητά αναβάθμιση λογισμικού στα λαμβανόμενα κανάλια. Αν βρεθεί νέο λογισμικό και μεταφορτωθεί με επιτυχία, στην επόμενη ενεργοποίησή της η τηλεόραση ξεκινά με τη νέα έκδοση λογισμικού.

*Σημείωση σχετικά με τη διαδικασία επανεκκίνησης: Η επανεκκίνηση είναι το τελευταίο βήμα στη διαδικασία αναβάθμισης λογισμικού αν ολοκληρώθηκε επιτυχημένα η μεταφόρτωση νέου λογισμικού. Κατά την επανεκκίνηση η τηλεόραση κάνει την τελική αρχικοποίηση. Στη διαδικασία επανεκκίνησης η τροφοδοσία του πάνελ είναι απενεργοποιημένη και η μπροστινή λυχνία LED υποδηλώνει τη δραστηριότητα αναβοσβήνοντας. Περίπου 5 λεπτά αργότερα, η τηλεόραση επανεκκινά με ενεργοποιημένο το νέο λογισμικό. Η τηλεόραση μπορεί να ξεκινήσει σε λειτουργία Πρώτης εγκατάστασης.*

• Αν η τηλεόρασή σας δεν ξεκινήσει πάλι μέσα σε 10 λεπτά, αποσυνδέστε το φις από την πρίζα για 10 λεπτά και μετά συνδέστε το πάλι. Η τηλεόραση θα πρέπει να ανάψει με ασφάλεια με ενεργοποιημένο το νέο λογισμικό. Αν και πάλι δεν μπορεί να λειτουργήσει η τηλεόραση, επαναλάβετε μερικές φορές ακόμα τη διαδικασία αποσύνδεσης από την πρίζα και επανασύνδεσης. Αν η συσκευή σας και πάλι δεν μπορεί να λειτουργήσει, καλέστε το προσωπικό σέρβις για να αποκαταστήσει το πρόβλημα.

*Προσοχή: Ενώ αναβοσβήνει η λυχνία LED κατά την επανεκκίνηση, μην αποσυνδέσετε τη συσκευή σας από την πρίζα. Αν το κάνετε, ίσως η συσκευή σας να μην μπορεί να ενεργοποιηθεί πάλι και αυτό μπορεί να διορθωθεί μόνο από τεχνικό σέρβις.*

## **Αντιμετώπιση προβλημάτων & Πρακτικές Συμβουλές**

#### **Παραμονή της εικόνας - διπλή εικόνα**

Παρακαλούμε έχετε υπόψη σας ότι αν προβάλλεται μια μόνιμη εικόνα μπορεί να προκληθεί το φαινόμενο της παραμονής της εικόνας (ακίνητη εικόνα ή εικόνα σε παύση). Η παραμένουσα εικόνα στην τηλεόραση LED μπορεί να πάψει να εμφανίζεται μετά από ένα σύντομο χρονικό διάστημα. Δοκιμάστε να απενεργοποιήσετε την τηλεόραση για λίγο. Για να αποφύγετε αυτό το πρόβλημα, μην αφήσετετηνοθόνησελειτουργίαακίνητης εικόνας για μεγάλο χρονικό διάστημα.

#### **Δεν υπάρχει ρεύμα**

Αν δεν τροφοδοτείται ρεύμα στην τηλεόραση, ελέγξτε ότι το φις του καλωδίου ρεύματος είναι συνδεδεμένο στην πρίζα ρεύματος δικτύου.

#### **Κακή ποιότητα εικόνας**

- **1.** Έχετε επιλέξει το σωστό σύστημα τηλεόρασης;
- **2.** Μήπως η τηλεοπτική σας συσκευή ή η κεραία του σπιτιού σας βρίσκονται πολύ κοντά σε μη γειωμένο σύστημα ήχου ή σε φώτα νέον κλπ ;
- **3.** Ορεινοί όγκοι ή ψηλά κτίρια μπορεί να προκαλέσουν διπλές εικόνες ή σκιές. Ορισμένες φορές μπορείτε να βελτιώσετε την ποιότητα της εικόνας αλλάζοντας τον προσανατολισμό της κεραίας. Είναι η εικόνα ή το κείμενο Τελετέξτ αδύνατον να αναγνωριστούν;
- **4.** Ελέγξτε αν έχετε εισαγάγει τη σωστή συχνότητα.
- **5.** Συντονίστε πάλι τα κανάλια.

**6.** Η ποιότητα της εικόνας μπορεί να υποβαθμιστεί αν συνδεθούν στην τηλεόραση δύο συσκευές ταυτόχρονα. Στην περίπτωση αυτή αποσυνδέστε μία από τις συσκευές.

#### **Δεν υπάρχει εικόνα**

- **1.** Η ένδειξη "Δεν υπάρχει εικόνα" σημαίνει ότι η τηλεόρασή σας δεν λαμβάνει κανένα σήμα. Επιλέξατε το σωστό πλήκτρο στο τηλεχειριστήριο; Προσπαθήστε άλλη μια φορά. Επίσης βεβαιωθείτε ότι έχει επιλεγεί η σωστή πηγή εισόδου.
- **2.** Είναι συνδεδεμένη σωστά η κεραία;
- **3.** Είναι τα βύσματα συνδεδεμένα σταθερά στην υποδοχή κεραίας;
- **4.** Μήπως είναι φθαρμένο το καλώδιο της κεραίας;
- **5.** Έχουν χρησιμοποιηθεί κατάλληλα βύσματα για τη σύνδεση της κεραίας;
- **6.** Εάν έχετε αμφιβολίες, συμβουλευτείτε το κατάστημα αγοράς.

## **Δεν υπάρχει ήχος**

- **1.** Έχει επιλεγεί σίγαση για την τηλεόραση; Για ακύρωση της σίγασης, πιέστε το πλήκτρο ", "<sup>γιά τ</sup>ή αυξήστε την ένταση του ήχου.
- **2.** Ο ήχος έρχεται μόνο από ένα από τα ηχεία. Μήπως η ισορροπία έχει ρυθμιστεί μόνο για μία πλευρά;Δείτε την ενότητα Μενού Ήχος.

## **Τηλεχειριστήριο - δεν λειτουργεί**

Η τηλεόρασή σας δεν ανταποκρίνεται πλέον στις εντολές από το τηλεχειριστήριο.Ίσως έχουν εξαντληθεί οι μπαταρίες, αν μπορείτε να χρησιμοποιήσετε τα πλήκτρα της συσκευής τηλεόρασης. (\* Είναι εφικτό μόνο αν δεν έχουν φραγεί από τη λειτουργία προστασίας ανηλίκων και αν διατίθενται στο μοντέλο σας.)

#### **Πηγές εισόδου - δεν μπορούν να επιλεγούν**

- **1.** Αν δεν μπορείτε να επιλέξετε μια πηγή εισόδου, υπάρχει ενδεχόμενο να μην έχει συνδεθεί καμία συσκευή.
- **2.** Ελέγξτε τα καλώδια AV και τις συνδέσεις εάν προσπαθήσατε να συνδέσετε μια συσκευή.

## **Εγγραφή μη διαθέσιμη**

Για να εγγράψετε ένα πρόγραμμα, πρέπει πρώτα να συνδέσετε ένα δίσκο USB στην τηλεόρασή σας ενώ η τηλεόραση είναι απενεργοποιημένη. Κατόπιν θα πρέπει να ενεργοποιήσετε την τηλεόραση για να ενεργοποιηθεί η δυνατότητα εγγραφής. Διαφορετικά, δεν θα είναι διαθέσιμη η δυνατότητα εγγραφής. Αν δεν μπορείτε να εκτελέσετε εγγραφή, δοκιμάστε να απενεργοποιήσετε την τηλεόραση και κατόπιν να εισάγετε πάλι τη συσκευή USB ενώ η τηλεόραση είναι απενεργοποιημένη.

## **USB πολύ αργό**

Αν κατά την έναρξη μιας εγγραφής εμφανιστεί στην οθόνη το μήνυμα "USB πολύ αργό", προσπαθήστε να ξεκινήσετε πάλι την εγγραφή. Αν συνεχίσετε να λαμβάνετε το ίδιο σφάλμα, ενδεχομένως ο δίσκος σας USB δεν πληροί τις απαιτήσεις ταχύτητας.Δοκιμάστε να συνδέσετε έναν άλλον δίσκο USB.

#### **Παράγεται με την άδεια της Dolby Laboratories.**

#### **ΑΝΑΓΝΩΡΙΣΗ ΕΜΠΟΡΙΚΩΝ ΣΗΜΑΤΩΝ**

Το σύμβολο "Dolby" και το σύμβολο διπλού-D είναι εμπορικά σήματα της Dolby Laboratories.

#### **MDOLBY**  $\overline{D}$ IGITAL PLUS

#### **Πληροφορίες για τους χρήστες σχετικά με απόρριψη παλαιών συσκευών και μπαταριών**

[Ευρωπαϊκή Ένωση μόνο]

Τα σύμβολα αυτά δηλώνουν ότι ο εξοπλισμός που τα φέρει δεν θα πρέπει να απορρίπτεται μαζί με τα κοινά οικιακά απορρίμματα. Αν θέλετε να πετάξετε το προϊόν ή μπαταρία, σκεφθείτε τα συστήματα συλλογής ή τις εγκαταστάσεις που διατίθενται ειδικά για την κατάλληλη ανακύκλωση.

*Σημείωση: Το σήμα Pb κάτω από το σύμβολο των μπαταριών υποδηλώνει ότι η μπαταρία περιέχει μόλυβδο.*

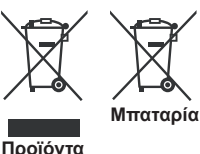

**Ελληνικά** - 14 -

## **Τεχνικές προδιαγραφές**

#### **ΤΗΛΕΟΠΤΙΚΟ ΣΗΜΑ**

PAL/SECAM B/G D/K K' I/I' L/L'

#### **ΨΗΦΙΑΚΗ ΛΗΨΗ**

DVB-T MPEG2 DVB-T MPEG4 HD

*Μηχανή DVB-T MHEG-5 (μόνο για Ην. Βασ.)*

DVB-C MPEG2 DVB-C MPEG4 HD

#### **ΛΑΜΒΑΝΟΜΕΝΑ ΚΑΝΑΛΙΑ**

VHF (ΜΠΑΝΤΑ I/III) UHF (ΜΠΑΝΤΑ U ) ΥΠΕΡΕΥΡΥΖΩΝΙΚΟΣ ΤΟΜΕΑΣ

**ΑΡΙΘΜΟΣ ΠΡΟΣΥΝΤΟΝΙZOMΕΝΩΝ ΚΑΝΑΛΙΩΝ**  1000

(800 DVB-T / 200 αναλογικά)

#### **ΕΝΔΕΙΞΗ ΚΑΝΑΛΙΟΥ**

Ενδείξεις επί της οθόνης (OSD)

#### **ΕΙΣΟΔΟΣ ΚΕΡΑΙΑΣ RF**

75 Ω (χωρίς αντιστάθμιση)

#### **ΤΑΣΗ ΛΕΙΤΟΥΡΓΙΑΣ**

220-240V AC, 50 Hz.

**ΗΧΟΣ** Γερμανικό + Nicam Στερεοφ.

**ΙΣΧΥΣ ΕΞΟΔΟΥ ΗΧΟΥ (WRMSRMS.RMS) (10% ολική αρμονική παραμόρφωση)** 

2 x 2,5

#### **ΚΑΤΑΝΑΛΩΣΗ ΙΣΧΥΟΣ (W)**

45 W (μέγ.)

#### **ΟΘΟΝΗ**

Σχήμα οθόνης 16:9, μέγεθος οθόνης 22"

#### **ΔΙΑΣΤΑΣΕΙΣ (mm)**

ΒxΜxΥ (Με βάση): 134 x 516 x 352 Βάρος (kg): 3,50 ΒxΜxΥ (Με βάση):35 x 516 x 317

Βάρος (kg): 3,30

## **Υποστηριζόμενες αναλύσεις DVI**

*Όταν συνδέετε συσκευές στους συνδέσμους της τηλεόρασής σας με χρήση καλωδίων DVI προς HDMI (δεν παρέχονται), μπορείτε να ανατρέξετε στις πληροφορίες ανάλυσης που ακολουθούν.*

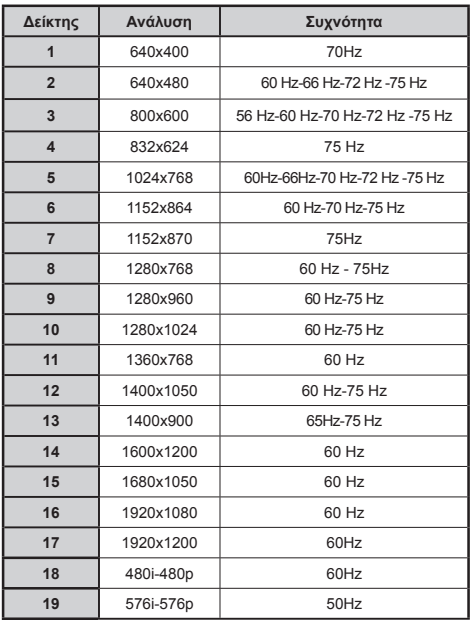

## **Τυπικοί τρόποι εμφάνισης εικόνας PC**

*Ο ακόλουθος πίνακας παρουσιάζει ορισμένους από τους τυπικούς τρόπους εμφάνισης βίντεο. Η τηλεόρασή σας ενδέχεται να μην υποστηρίζει όλες τις αναλύσεις. Η τηλεόρασή σας υποστηρίζει αναλύσεις έως 1920x1080*.

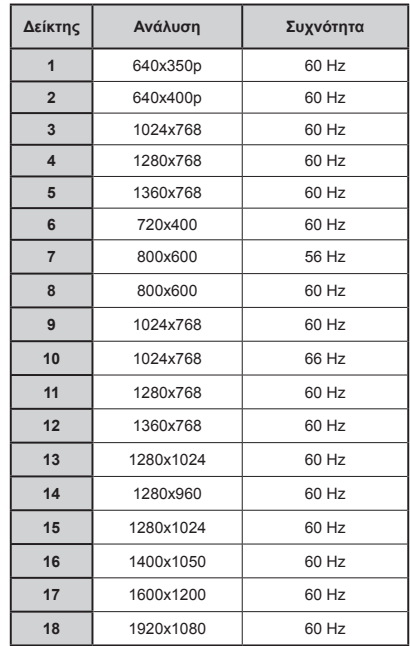

## **Υποστηριζόμενες μορφές αρχείων για λειτουργία USB**

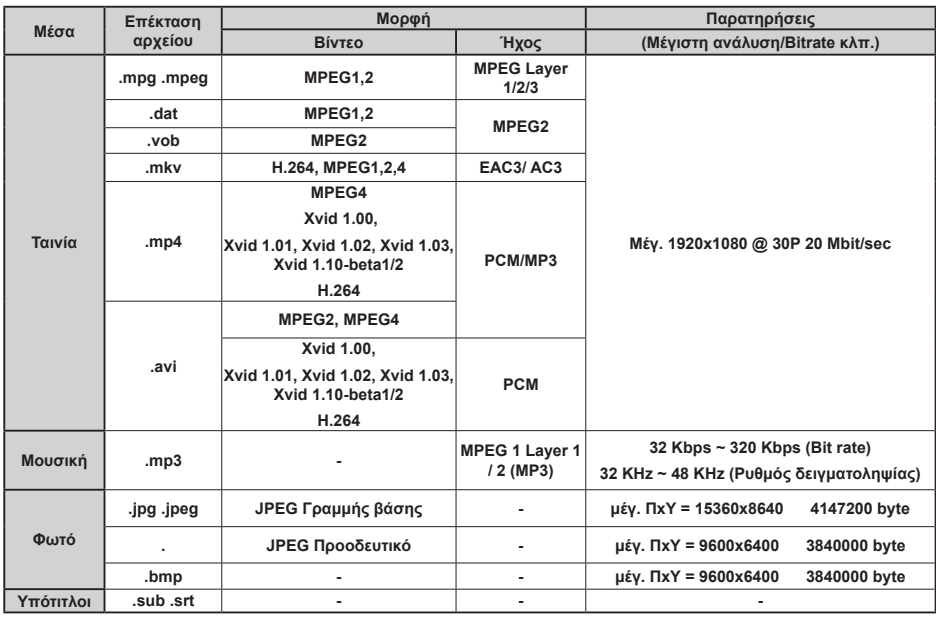

## **Συμβατότητα - Σήμα AV και HDMI**

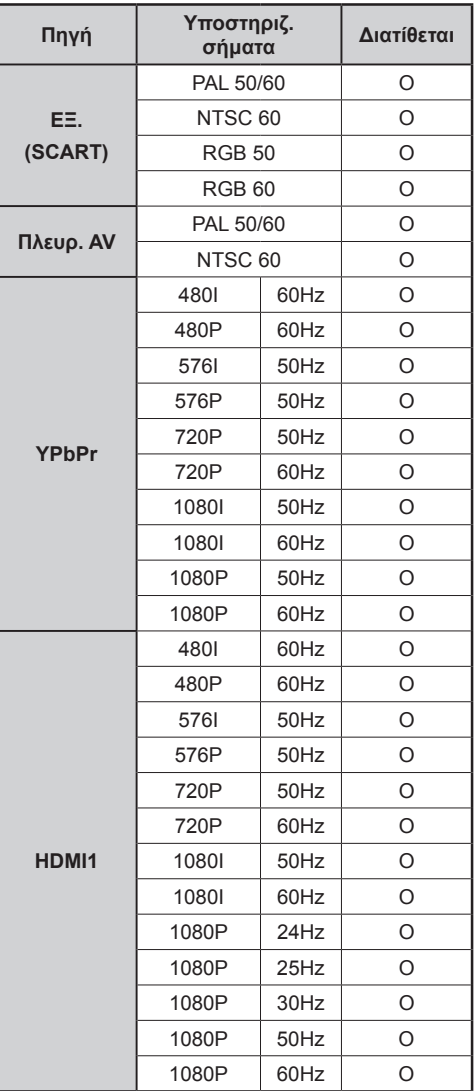

#### **(X: Δεν διατίθεται, O : Διατίθεται)**

*Σε ορισμένες περιπτώσεις ένα σήμα ίσως να μην εμφανίζεται σωστά στην τηλεόραση LED. Το πρόβλημα μπορεί να είναι ασυμβατότητα με τα πρότυπα από την πλευρά του εξοπλισμού προέλευσης του σήματος. Εάν όντως αντιμετωπίσετε ένα τέτοιο πρόβλημα, παρακαλούμε απευθυνθείτε στο συνεργαζόμενο κατάστημα αγοράς και επίσης στον κατασκευαστή της συσκευής απ' όπου προέρχεται το σήμα.*

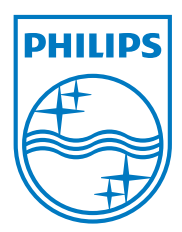

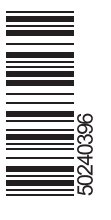

All registered and unregistered trademarks are the property of their respective owners. Specifications are subject to change without notice. Philips and the Philips' shield emblem are registered trademarks of Koninklijke Philips Electronics N.V. and are used under license from Koninklijke Philips Electronics N.V. 2012 © TP Vision Netherlands B.V. All rights reserved. www.philips.com

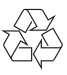